# **MERCURY®**

水星MAC100 水星MAC200

 $\overline{\phantom{0}}$ 

 $\overline{\phantom{a}}_1$ 

# 无线控制器

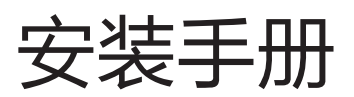

 $\frac{1}{2}$ 

 $\overline{1}$ 

# 声明

 $\overline{\phantom{0}}$ 

Copyright © 2014 深圳市美科星通信技术有限公司 版权所有,保留所有权利

未经深圳市美科星通信技术有限公司明确书面许可,任何单位或个人不得擅自仿制、复制、誊抄或转译本书部 分或全部内容。不得以任何形式或任何方式(电子、机械、影印、录制或其它方式)进行商品传播或用于任何 商业、赢利目的。

MERCURY<sup>。</sup>为深圳市美科星通信技术有限公司注册商标。本文档提及的其他所有商标或注册商 标,由各自的所有人拥有。

本手册所提到的产品规格和资讯仅供参考,如有内容更新,恕不另行通知。可随时查阅我们的网站 http://www.mercurycom.com.cn

 $\overline{1}$ 

除非有特殊约定,本手册仅作为使用指导,本手册中的所有陈述、信息等均不构成任何形式的担保。

# 联系信息:

I

 $^{-}$ 

网址:http://www.mercurycom.com.cn 技术支持热线:400-8810-500 技术支持E-mail: fae@mercurycom.com.cn

# 物品清单

 $\overline{\phantom{a}}$ 

 $\overline{\phantom{a}}_1$ 

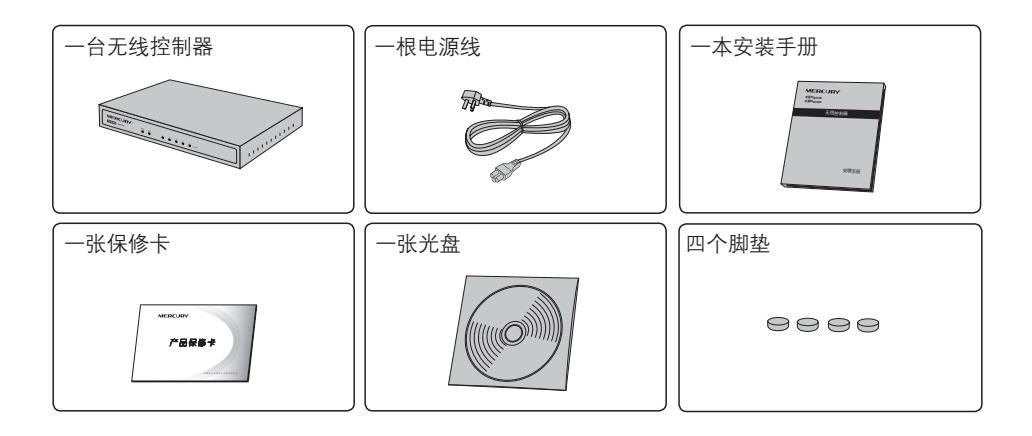

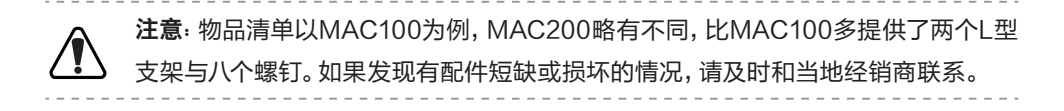

 $\overline{1}$ 

 $\mathbb{L}$ 

# 目录

 $\frac{1}{2}$ 

 $\overline{1}$ 

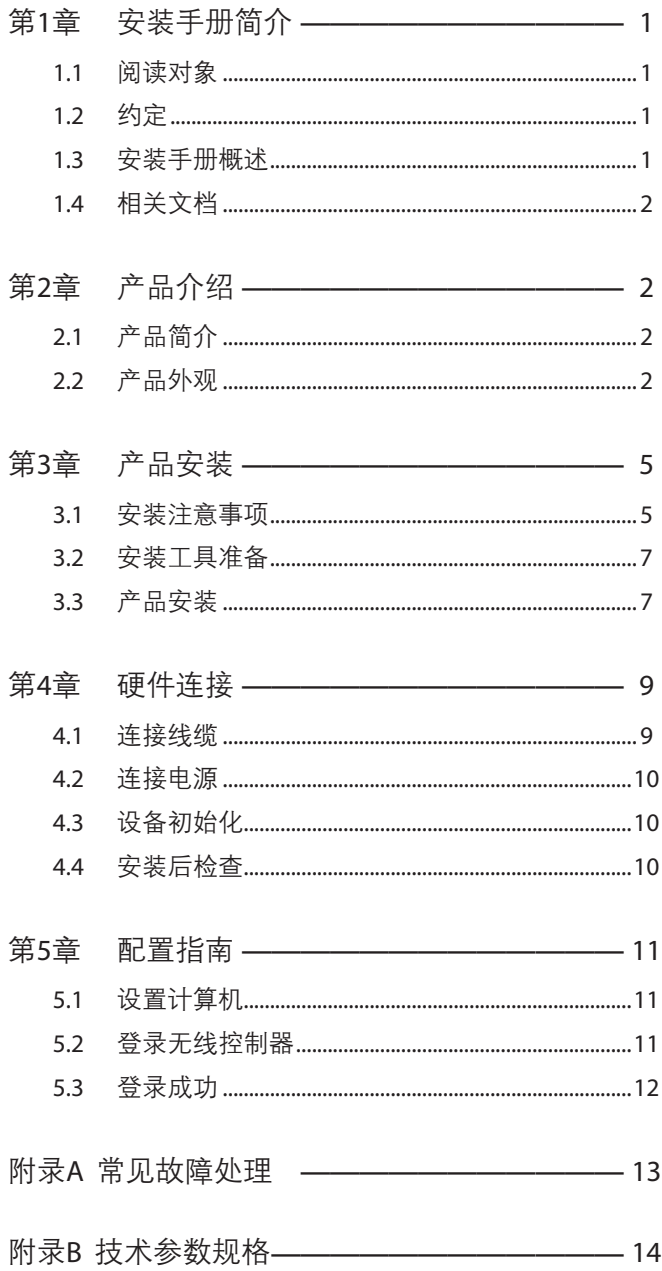

 $\overline{\phantom{a}}_1$ 

 $\overline{a}$ 

# 第1章 安装手册简介

在安装设备之前及安装设备过程中为避免可能出现的设备损坏及人身伤害,请仔细阅读 本手册相关内容。

### 111 阅读对象

 $\mathbf{I}$ 

 $^{-}$ 

本手册适合下列人员阅读:

网络工程师

网络管理人员

# 1.2 约定

在本手册以下部分,如无特别说明,将以MAC100为例介绍无线控制器。

本手册采用了如下几种醒目标志来表示操作过程中应该注意的地方,这些标志的意义如 下:

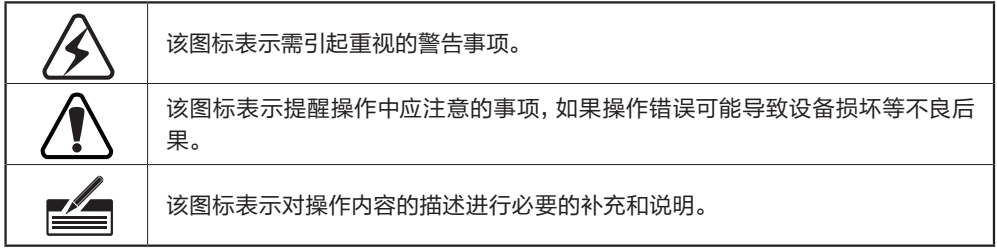

# 1.3 安装手册概述

《无线控制器安装手册》主要介绍了MAC100/MAC200无线控制器的硬件特性、安装 方法以及在安装过程中应注意事项。

本手册包括以下章节:

第1章:安装手册简介。

第2章:产品介绍。简述无线控制器的基本功能特性并详细介绍外观信息。

 $\mathbf{L}$ 

 $\mathbf{L}$ 

第3章:产品安装。指导无线控制器的硬件安装方法以及注意事项。

第4章:硬件连接。指导无线控制器与其他设备之间的连接及注意事项。

第5章:配置指南。介绍快速设置无线控制器的方法。

附录A:常见故障处理。

附录B:技术参数表格。

### 1.4 相关文档

 $\mathbf{I}$ 

除本安装手册外,随机光盘还提供了《无线控制器用户手册》和《设备防雷安装手 册》。

 $\mathbf{L}$ 

 $\overline{1}$ 

如需获取最新产品资料,请登录http://www.mercurycom.com.cn。

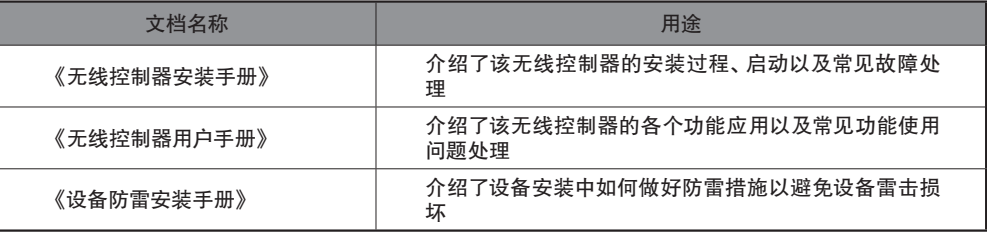

# 第2章 产品介绍

# 2.1 产品简介

MAC100/MAC200是MERCURY公司针对酒店、中小型企业等环境而推出的一款小型 无线接入控制器,可以统一管理MERCURY所有的吸顶式和面板式无线AP产品,支持 AP自动发现、AP状态查看、AP统一配置、无线MAC地址过滤、AP软件统一升级等功 能,提供高性能、高可靠性、易安装、易维护的高品质无线控制业务。

 $^{-1}$ 

# 222 产品外观

 $\mathbf{I}$ 

#### ● MAC100

MAC100前面板如下图所示。

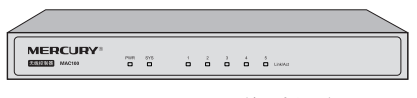

图2-1 MAC100前面板示意图

#### 指示灯含义

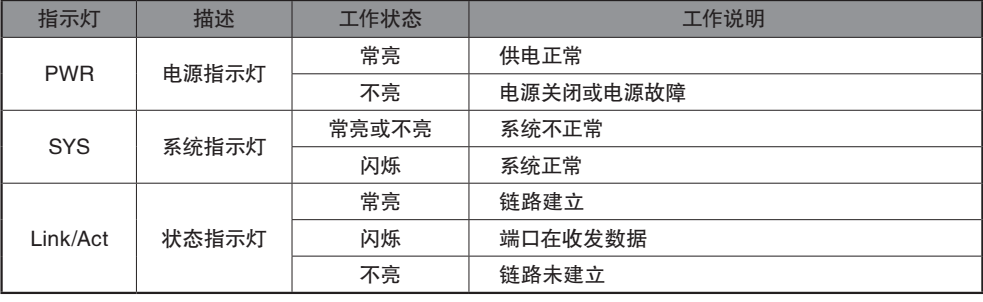

表2-1 指示灯工作状态描述

MAC100后面板如下图所示。

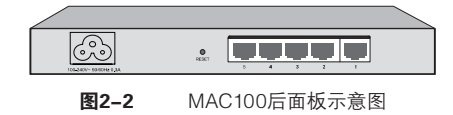

#### RJ45接口说明

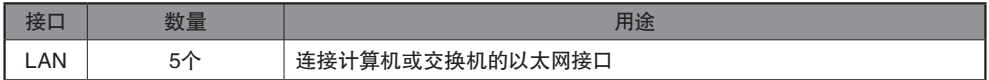

#### Reset键

 $^{-}$ 

复位键。复位操作为: 通电状态下长按RESET键, 待系统指示灯闪烁5次后松 开,无线控制器将自动恢复出厂设置并重启。恢复出厂设置后,默认管理地址为 http://192.168.1.253,默认用户名和密码为admin/admin。

 $\mathbf{L}$ 

#### 电源接口

 $\mathbf{r}$ 

这是一个三相电源接口,把电源线阴性插头接到这个接口上,阳性插头接到交流电源 上。

-------------------------------------

 $\mathbb{L}$ 

 $\overline{1}$ 

注意:请使用原装电源线。

#### ● MAC200

MAC200前面板如下图所示。

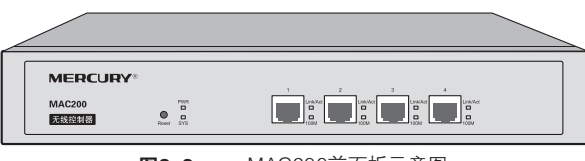

图2-3 MAC200前面板示意图

#### 指示灯含义

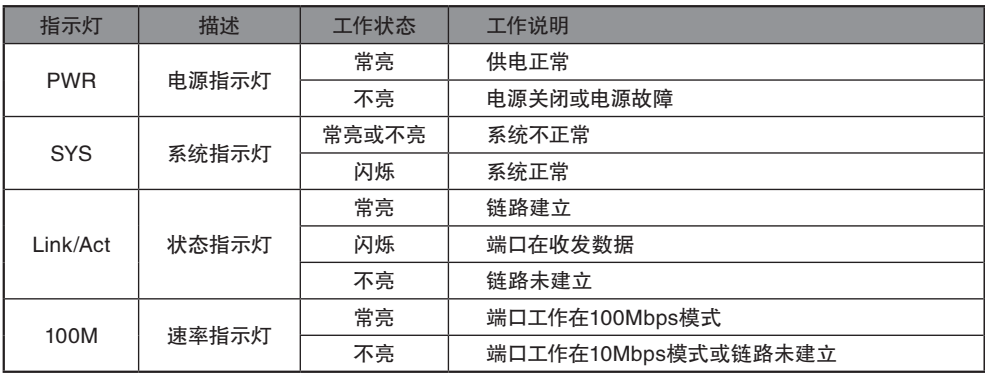

表2-2 指示灯工作状态描述

#### RJ45接口说明

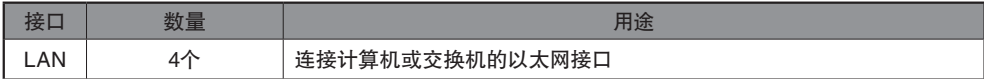

 $^{-}$ 

#### Reset键

 $\overline{\phantom{0}}$ 

复位键。复位操作为:通电状态下长按Reset键,待系统指示灯闪烁5次后松 开,无线控制器将自动恢复出厂设置并重启。恢复出厂设置后,默认管理地址为 http://192.168.1.253,默认用户名和密码为admin/admin。

MAC200后面板如下图所示。

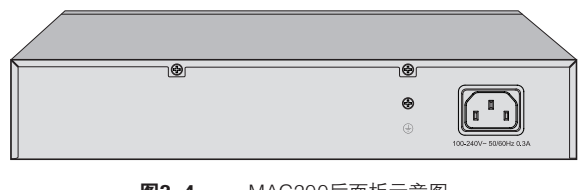

图2-4 MAC200后面板示意图

#### 电源接口

这是一个三相电源接口,把电源线阴性插头接到这个接口上,阳性插头接到交流电源 上。

#### 防雷接地柱

位于电源接口左侧, 请使用导线接地, 以防雷击。详细防雷措施请参见《设备防雷安 装手册》。

注意: 请使用原装电源线。

# 第第第第 产品安装

### 3.1 安装注意事项

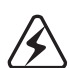

 $\blacksquare$ 

警告: 此为A级产品, 在生活环境中, 该产品可能会造成无线电干扰。在这种情况下, 可能需要用户对干扰采取切实可行的措施。

- 安装安全注意事项
	- ◆ 安装过程中电源保持关闭状态,同时佩戴防静电手腕,并确保防静电手腕与皮肤良好接 触,避免潜在的安全隐患;

◆ 无线控制器需在正确的电压下才能正常工作,请确认供电电压与无线控制器所标示的 电压相符;

 $\mathbf{L}$ 

 $\mathbb{R}^{\mathbb{Z}}$ 

- ◆ 无线控制器通电前请确认不会引起电源电路超负荷,以免影响无线控制器正常工作甚 至造成不必要的损坏;
- ◆ 为减少受电击的危险,在无线控制器工作时不要打开外壳,即使在不带电的情况下,也 不要自行打开;
- ◆ 清洁无线控制器之前,应先将无线控制器电源插头拔出,请勿用湿润面料擦拭,请勿用 液体清洗。
- 安装环境注意事项

温度/湿度

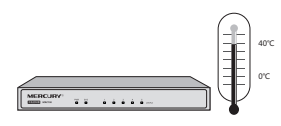

为保证无线控制器长期稳定工作,延长使用寿命,请维持环境一定的温度和湿度。过高 或过低的环境湿度易引起绝缘材料漏电、变形甚至金属部件锈蚀现象,温度过高会加 速绝缘材料的老化过程,严重影响设备使用寿命。无线控制器的正常工作和存储温度/ 湿度如下表所示:

| 环境描述 | 温度                              | 相对湿度          |
|------|---------------------------------|---------------|
| 工作环境 | $0^{\circ}$ C ~ 40 $^{\circ}$ C | 10%~90%RH 无凝结 |
| 存储环境 | $-40^{\circ}$ C~70 $^{\circ}$ C | 5%~90%RH 无凝结  |

表3-1 无线控制器正常使用的温度/湿度要求

#### 室内防尘

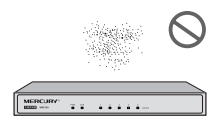

灰尘落在无线控制器表面会造成静电吸附,使金属接点接触不良。虽然设备本身在防 静电方面做了一定措施,但当静电超过一定强度时,仍会对内部电路板上的电子元器件 造成致命的破坏,为避免静电影响设备正常工作,请注意以下事项:

- ◆ 定期除尘,保持室内空气清洁;
- ◆ 确认设备良好接地,保证静电顺利转移。

#### 电磁干扰

 $\mathbf{I}$ 

 $\overline{\phantom{0}}$ 

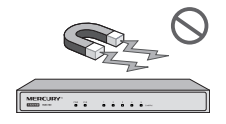

电磁干扰会以电容耦合、电感耦合、阻抗耦合等等传导方式对设备内部的电容、电感等 电子元器件造成影响,为减少电磁干扰因素造成的不利影响,请注意以下事项:

- ◆ 供电系统采取必要抗电网干扰措施;
- ◆ 无线控制器应远离高频大功率、大电流设备,如无线发射台等;
- ◆ 必要时采取电磁屏蔽措施。

#### 防雷要求

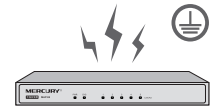

雷击发生时,在瞬间会产生强大电流,放电路径上空气会被瞬间加热至20000摄氏度, 瞬间大电流足以给电子设备造成致命的损害。为达到更好的防雷效果,请注意以下事项:

- ◆ 确认设备接地端都与大地保持良好接触;
- ◆ 确认电源插座与大地保持良好接触;
- ◆ 合理布线,避免内部感应雷;
- ◆ 室外布线时,建议使用信号防雷器。

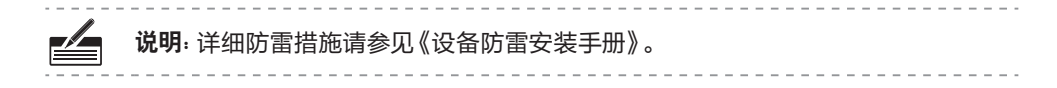

#### 安装台

 $\mathbf{I}$ 

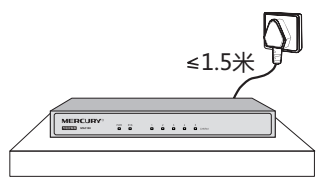

将无线控制器安装在水平工作台上,并注意以下事项:

- ◆ 确认工作台平稳、牢固,且能承受至少2Kg重量;
- ◆ 保持室内通风良好;
- ◆ 电源插座与无线控制器距离不超过1.5米。

## 333 安装工具准备

- ◆ 十字螺丝刀
- ◆ 防静电手腕
- ◆ 可选网线

### 333 产品安装

注意: 无线控制器机壳周围预留5~10cm空隙, 确保散热和空气流通, 无线控制器表 面避免摆放其他重物。

 $\mathbb{L}$ 

 $\overline{1}$ 

#### ● 安装在桌面上

无线控制器可放置在平稳的桌面上。此种安装方式操作比较简单,具体安装步骤如 下:

- 11将无线控制器的底部朝上放置于足够大且稳定的桌面上;
- 22逐个揭去4个脚垫的胶面保护纸,分别黏贴在位于机壳底部四角的圆形凹槽中,如下 图所示;

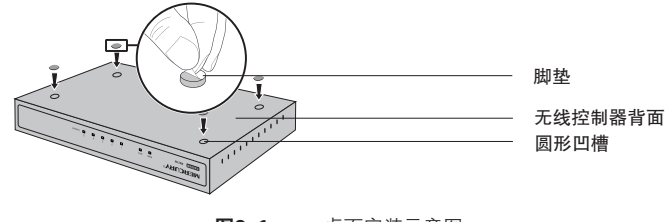

图3-1 桌面安装示意图

33将无线控制器翻转过来,平稳地放在桌面上。

#### 安装在19英寸标准机架上

 $\mathbf{I}$ 

说明:此安装操作只适用于MAC200机型,MAC100不能进行此种安装操作。 MAC200无线控制器可以方便地安装到19英寸标准机架上,具体安装步骤如下:

- 11检查机架的接地与稳定性;
- 22将配件中的两个L型支架分别安装在无线控制器面板的两侧,并用配件中提供的螺钉 固定,如下图所示;

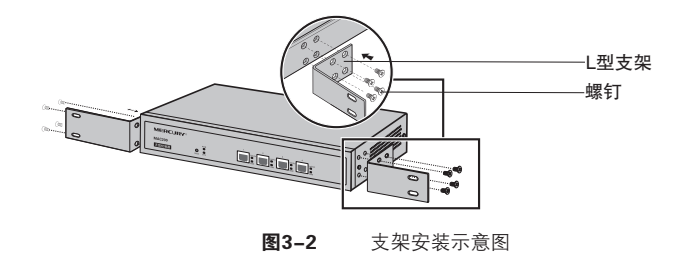

3.将无线控制器安放在机架内适当位置,由托架支撑;

44用螺钉将L型支架固定在机架两端固定的导槽上,确保无线控制器稳定、水平地安装 在机架上,如下图所示。

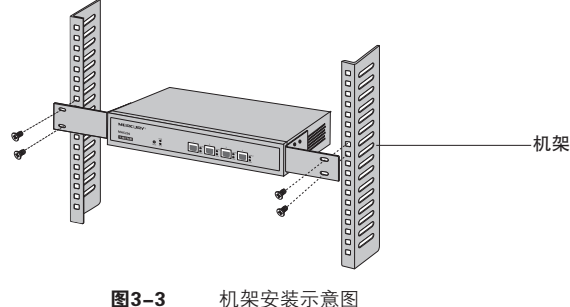

# 注意:

 $\mathbf{I}$ 

» 机架良好接地是设备防静电、防漏电、防雷、抗干扰的重要保障,因此请确保机架接 地线正确安装;

 $\mathbf{I}$ 

 $\overline{1}$ 

» 机架内安装设备一般由下至上,避免超负荷安装。

# 第4章 硬件连接

# 4.1 连接线缆

#### ● 连接局域网

用一根网线连接无线控制器的LAN口和局域网中的集线器、交换机,也可以与计算机直 接相连,如下图所示。

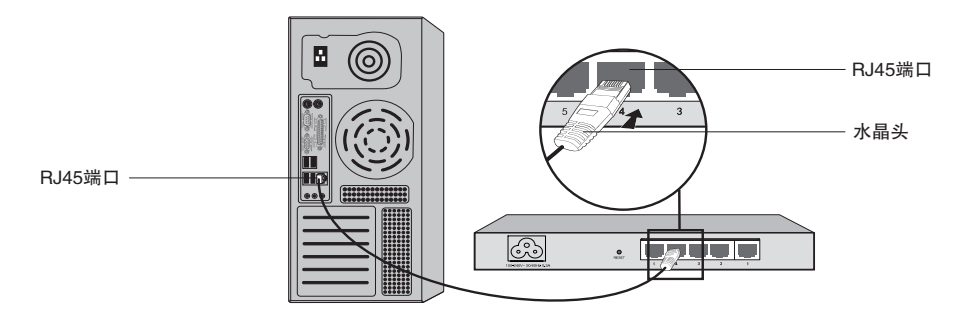

图4-1 无线控制器连接线缆示意图

 $\frac{\mathscr{N}}{\mathscr{N}}$ 

#### 说明:

- » 对于» 10Base-T以太网,建议使用3类或以上的UTP/STP线;
- » 对于» 100Base-TX以太网,建议使用5类或以上UTP/STP线;
- » 无线控制器控制器以太网口自动翻转功能默认开启,采用5类双绞线连接以太网 时,标准网线或交叉网线均可;
- » 不要将10/100Mbps以太网接口连接电话线;
- » 上电后,请检查Link/Act指示灯状态,若Link/Act灯亮表示链路已正常连通; Link/Act灯灭表示链路不通,请检查链路。

# 4.2 连接电源

 $\mathbf{I}$ 

无线控制器使用交流电源:

- 1. 检查选用电源与无线控制器标示的电源要求一致;
- 2. 无线控制器原装电源线连接无线控制器与电源插座。

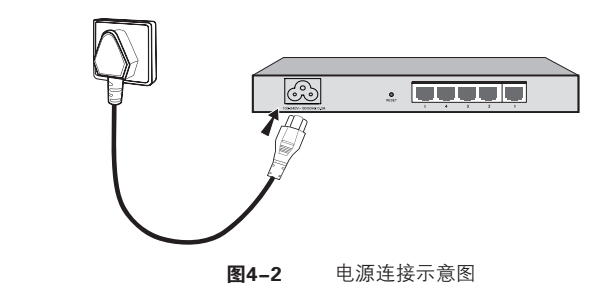

注意:供电系统的电源要求与大地良好接触,确认设备供电电源开关的位置,以便在 发生事故时,能够及时切断供电电源。

# 4.3 设备初始化

接通电源后无线控制器将自动进行初始化,除PWR指示灯外的所有指示灯均会闪烁一 下后熄灭,SYS指示灯开始闪烁表示设备已正常启动。

### 444 安装后检查

安装后请检查以下事项:

- ◆ 检查无线控制器周围是否有足够的散热空间,空气流通是否顺畅;
- ◆ 检查电源插座供电是否符合无线控制器规格;
- ◆ 检查电源、无线控制器等设备都已正确接地;
- ◆ 检查无线控制器与其它网络设备是否连接正常。

注意:本产品建议由通信运营商管理维护,请按以上说明进行安装维护。

# 第5章 配置指南

### 5.1 设置计算机

 $\mathbf{I}$ 

1. 普通PC使用网线正确连接无线控制器任意一个LAN口;

2. 设置PC本地连接IP地址为192.168.1.X,X为2~252中任意整数,子网掩码为 255.255.255.0,如下图所示。

 $\mathbb{L}$ 

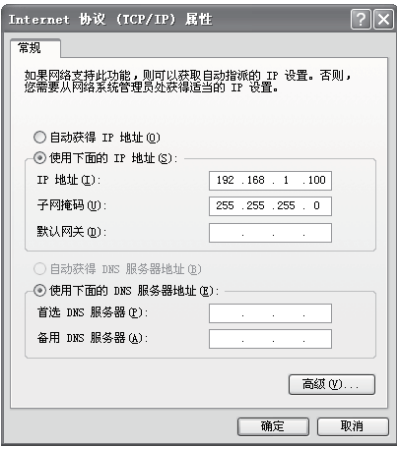

图5-1 本地连接

### 5.2 登录无线控制器

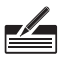

说明: 无线控制器出厂默认管理地址为http://192.168.1.253, 用户名和密码为 admin/admin。

1. 打开浏览器(以IE浏览器为例),在地址栏中输入http://192.168.1.253,回车;

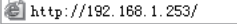

2. 输入默认用户名:admin,密码:admin,点击"登录",如下图所示。

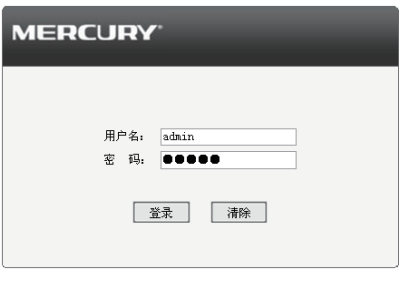

图5-2 登录

# 555 登录成功

 $=$  $\overline{ }$ 

 $\overline{\phantom{a}}_1$ 

经过上述步骤即可成功登录无线控制器管理界面首页,如下图所示。点击主页左侧的 主菜单栏即可进行相应功能的配置。

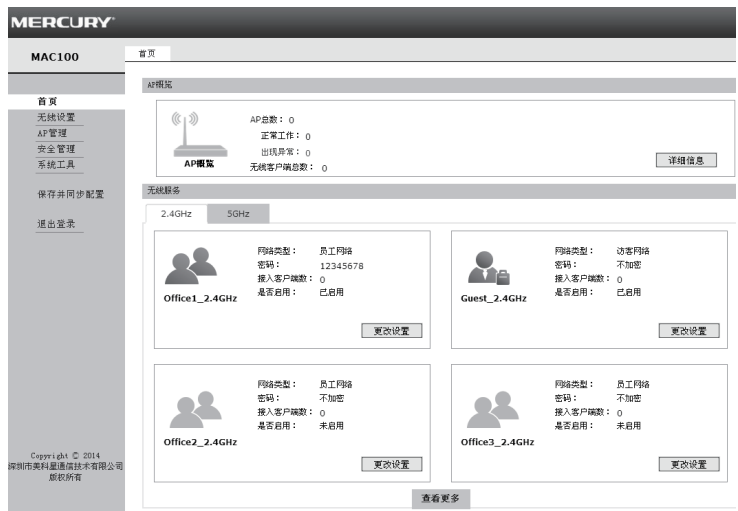

图5-3 无线控制器管理界面首页

 $\overline{1}$ 

 $\frac{1}{2}$ 

### 附录A 常见故障处理

#### 问题1. 忘记无线控制器用户名和密码。

无线控制器可以通过Reset/RESET键恢复出厂设置。操作方法为:

通电状态下,长按Reset/RESET键,待系统指示灯闪烁5次后松开Reset/RESET键,无线控制器 将自动恢复出厂设置并重启。恢复出厂设置后,默认管理地址是http://192.168.1.253,默认用户 名和密码为admin/admin。

#### 问题2. 电源指示灯显示不正常。

电源系统正常工作时,电源指示灯应保持常亮。若电源指示灯不亮,请进行以下检查:

1. 无线控制器电源线是否连接正确, 确保电源线插头已经完全插入无线控制器电源插座;

22电源与无线控制器所要求的电源是否匹配,正常值为100-240V~ 50/60Hz 0.3A。

#### 问题3. 无法登录无线控制器WEB管理界面。

请通过以下方法进行检查:

- 11观察指示灯的状态,检查相应端口线缆是否正常连接;同时确认端口没有被禁用,可以换另外 一个物理端口登录无线控制器;
- 22如果是通过本地计算机管理无线控制器,请确保本地计算机的IP地址与无线控制器IP参数处于同 一网段;
- 3.通过Ping命令检查网络连接。通过开始→运行,输入cmd点击确定后,可以打开命令窗口。输入 ping 127.0.0.1检查计算机的TCP/IP协议是否安装;输入ping 192.168.1.253(无线控制器当前IP 地址)检查计算机与无线控制器的连接是否正常;
- 4. 如果您之前管理过无线控制器, 请确认是否更改过无线控制器管理IP或管理端口, 如果忘记了无线 控制器的管理IP或管理端口,建议您通过Reset/Reset键将无线控制器恢复出厂设置后再进行管 理。

 $\mathbf{L}$ 

#### 问题4. 不能正常浏览管理界面。

- 11 显示异常,请升级或更换其他浏览器;
- 2. 窗口弹出被禁止,请降低浏览器安全设置。

# 附录B 技术参数规格

 $-$ <sup>1</sup>

 $\overline{\phantom{a}}_1$ 

#### MAC100技术参数规格

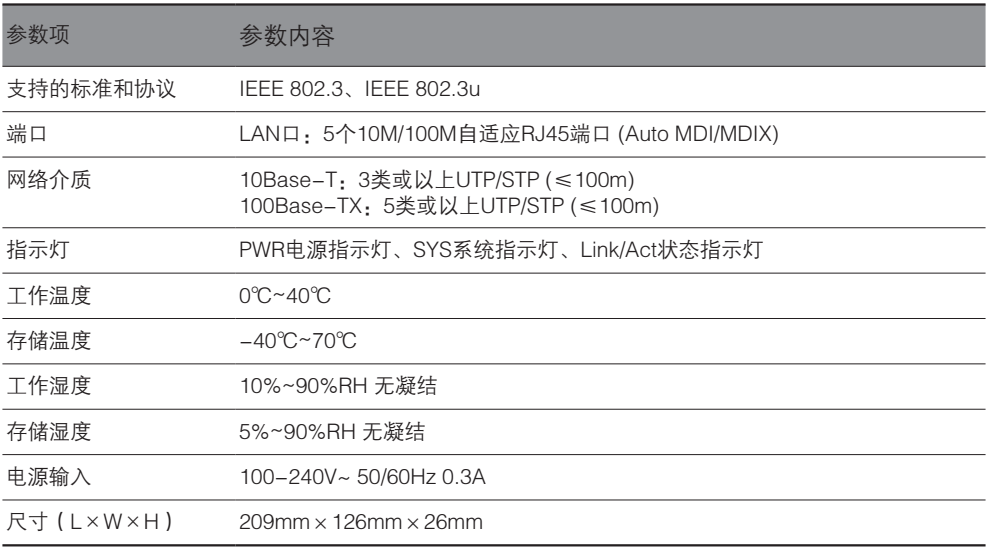

 $\frac{1}{2}$ 

 $\overline{1}$ 

#### MAC200技术参数规格

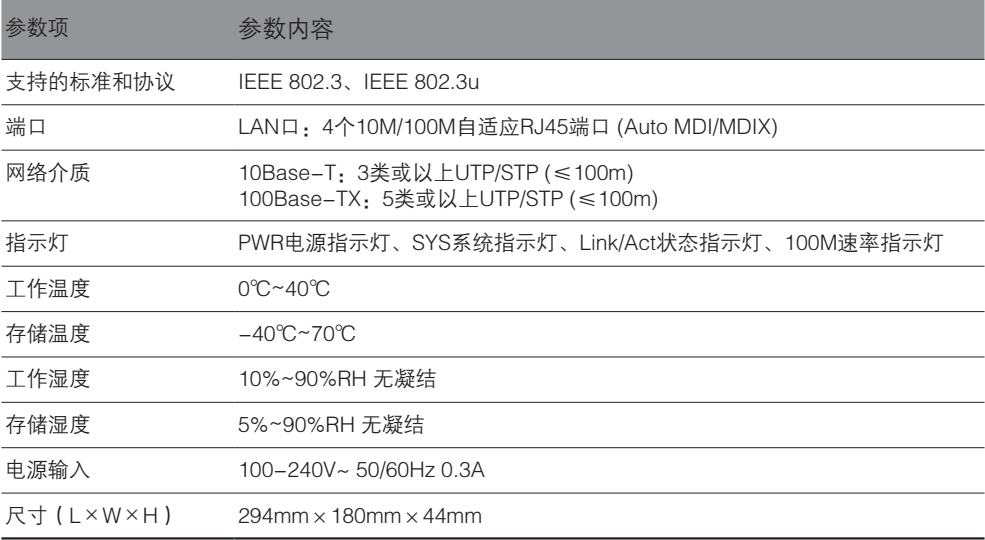

7108501337 REV1.0.1 7108501337 REV1.0.1

 $\mathbb{L}$ 

 $\overline{1}$ 

# **MERCURY®**

 $\overline{a}$ 

 $\overline{\phantom{a}}_1$ 

制 造 商:深圳市美科星通信技术有限公司 公司地址:深圳市南山区翠溪路4号科苑西28栋4楼中 网 址: http://www.mercurycom.com.cn